# ESD.70J Engineering Economy Fall 2011 Session Zero

Xin Zhang – xinzhang@mit.edu Prof. Richard de Neufville – ardent@mit.edu

http://ardent.mit.edu/real\_options/ROcse\_Excel\_latest/Excel\_Class.html

ESD.70J Engineering Economy Module - Session 0

### **Course Information**

<u>Credits:</u> 3 units to those that want them, otherwise students can register as listeners or simply sit in on class.

Website: all materials can be downloaded from the following,

http://ardent.mit.edu/real\_options/ROcse\_Excel\_latest/Excel\_Class.html

Time and Location: MTWR EVE (5-7.30 PM) (32-155)

Excel materials: credit to former TA - Michel Cardin

### **Class outline**

- 1. Objective: get you up to speed for Session 1!
  - Excel versions and languages
  - Excel basics for ESD.70
  - Case introduction
  - More learning material

### Excel versions

- Versions currently "in use"
  - PC: 2000, XP or 2003, 2007
  - Mac: 2004, 2008
  - Open source: Open Office Calc (see website)
- Many, many languages
  - Chinese, English, French, Japanese, Spanish...
  - Obviously cannot support all (see website for handy tips in French and Spanish)

## Recommended versions

- Class supported in <u>Excel 2007 for PC</u>, and <u>Excel 2004 for</u> <u>Mac</u>
  - Excel 2007 widely used on PC
  - Excel 2008 for Mac does not support Solver and other functionalities required for class
- Make sure you have one of those installed!
- For MIT students, get online for a free copy of software http://ist.mit.edu/services/software/available-software

### **Course Materials**

• Excel spreadsheets

Step1: file [ESD70session# –1.xls] is setup before the class

Step2: in class exercise solving the case with tutor Cells marked as \_\_\_\_\_ are for you to fill

Step3: refer to file [ESD70session# –2.xls] which reflects all the work done in class

ESD.70J Engineering Economy Module - Session 0

### **Excel basics**

#### Open ESD70session0-1.xls

ESD.70J Engineering Economy Module - Session 0

# Case: Big vs. Small setup

- Building a computer plant
- Deterministic demand projections for years 1, 2 and 3 are 300,000, 600,000, and 900,000 respectively
- No sales in year 4 or thereafter
- Plan A a big plant; Plan B one small plant each year;
- Plants take a few months to construct
- Big plant capacity of 900,000 with capital cost of \$900 million
- Each small plant capacity of 300,000 with capital cost of \$300 million
- No salvage value for Plan A; \$300 million salvage value for Plan B
- <u>Discount rate</u> for Plan A is 9%, and 8% for Plan B [why?]
- The company will sell each computer for \$2,000
- <u>Variable cost</u> for each computer, for Plan A is \$1,280 due to <u>economies of</u> <u>scale</u>; Variable cost for Plan B is \$1,500
- See "Entries" Worksheet...

Class Structure with the Big vs. Small Case NPVA - NPVB = f(Capacity, Demand, Price, Cost, Investment, Salvage, Discount rate)Session o Session o: Extract all values from the case and input into Excel

Class Structure with the Big vs. Small Case

NPVA - NPVB = f(Capacity, Demand, Price, Cost, Investment, Salvage, Discount rate)

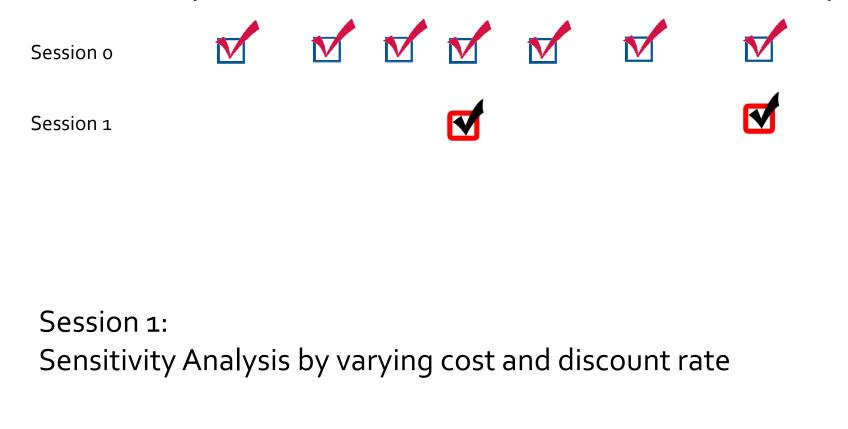

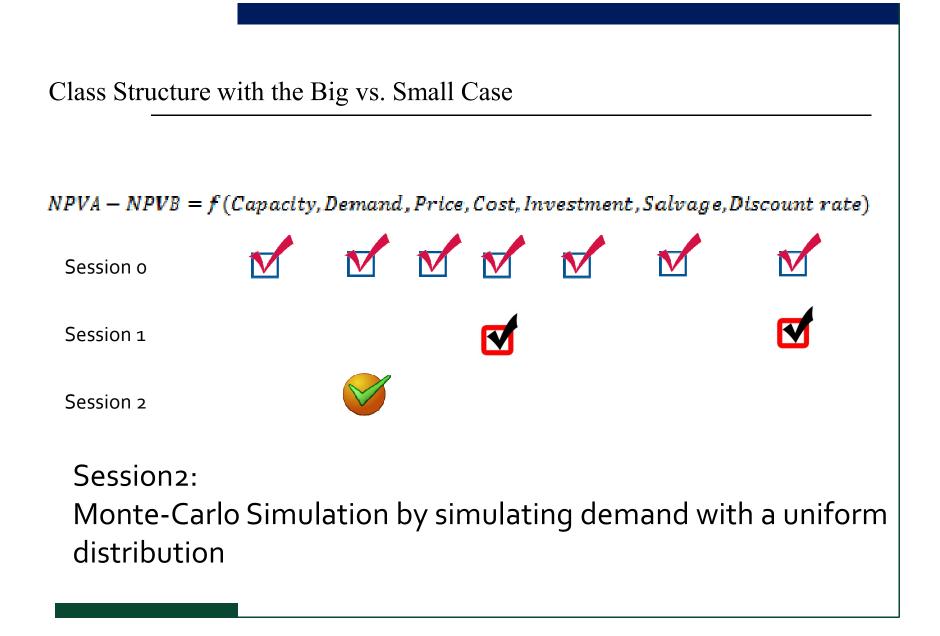

Class Structure with the Big vs. Small Case

NPVA - NPVB = f(Capacity, Demand, Price, Cost, Investment, Salvage, Discount rate)

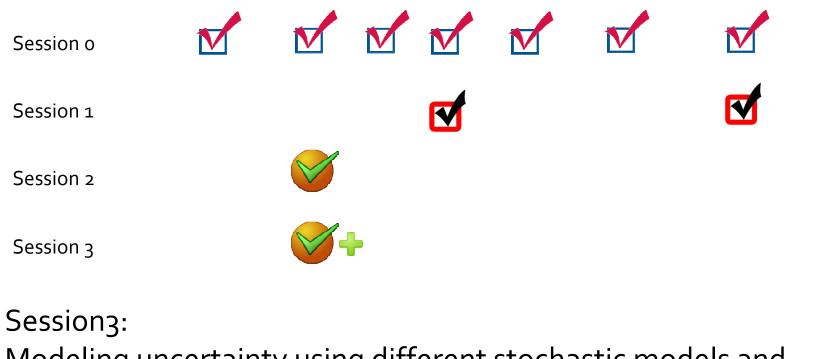

Modeling uncertainty using different stochastic models and probability distributions

Class Structure with the Big vs. Small Case

NPVA - NPVB = f(Capacity, Demand, Price, Cost, Investment, Salvage, Discount rate)

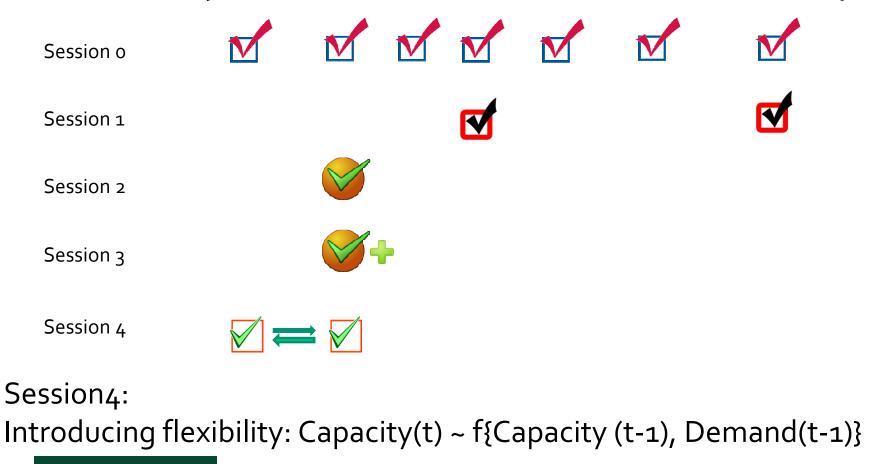

### Manual vs. automatic calculations

- How to set it up
  - Mac: Excel  $\Rightarrow$  Preference  $\Rightarrow$  Calculations
  - PC: Excel  $\Rightarrow$  Excel options  $\Rightarrow$  Formulas
- Shortcuts
  - "F9" on PC and "command =" on Mac

## More learning material

• Excel 2004 for Mac:

http://web.mit.edu/macardin/Public/docsESD70/Discovering MicrosoftOffice2004.pdf

• Excel 2007 for PC:

http://office.microsoft.com/en-us/training/HA102255331033.aspx

• Excel hotkeys

http://allhotkeys.com/microsoft\_excel\_hotkeys.html

### Next session...

We begin the main session about NPV, Sensitivity Analysis and Data Tables

#### TAKE A SHORT BREAK AND COME BACK